### • เหมาะกับคนมีเวลาน้อย • หาผู้เชี่ยวชาญช่วย

**ตอบทุกคําถามสํ าคัญ** • วิธีเปิ ดบัญชีซื้อขายกองทุนรวม • วิธีการใช้งานแท็บกองทุนรวม • อ่านข่าวสาร • ดูรายละเอียดกองทุน

# OPEN ACCOUNT FOR TRADING MUTUAL FUNDS ON **LIBERATOR**

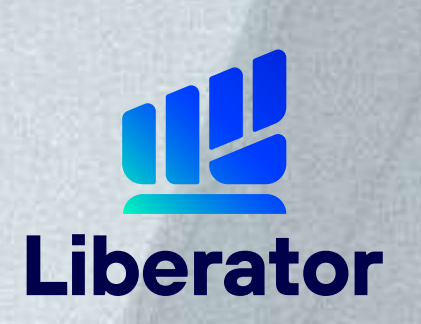

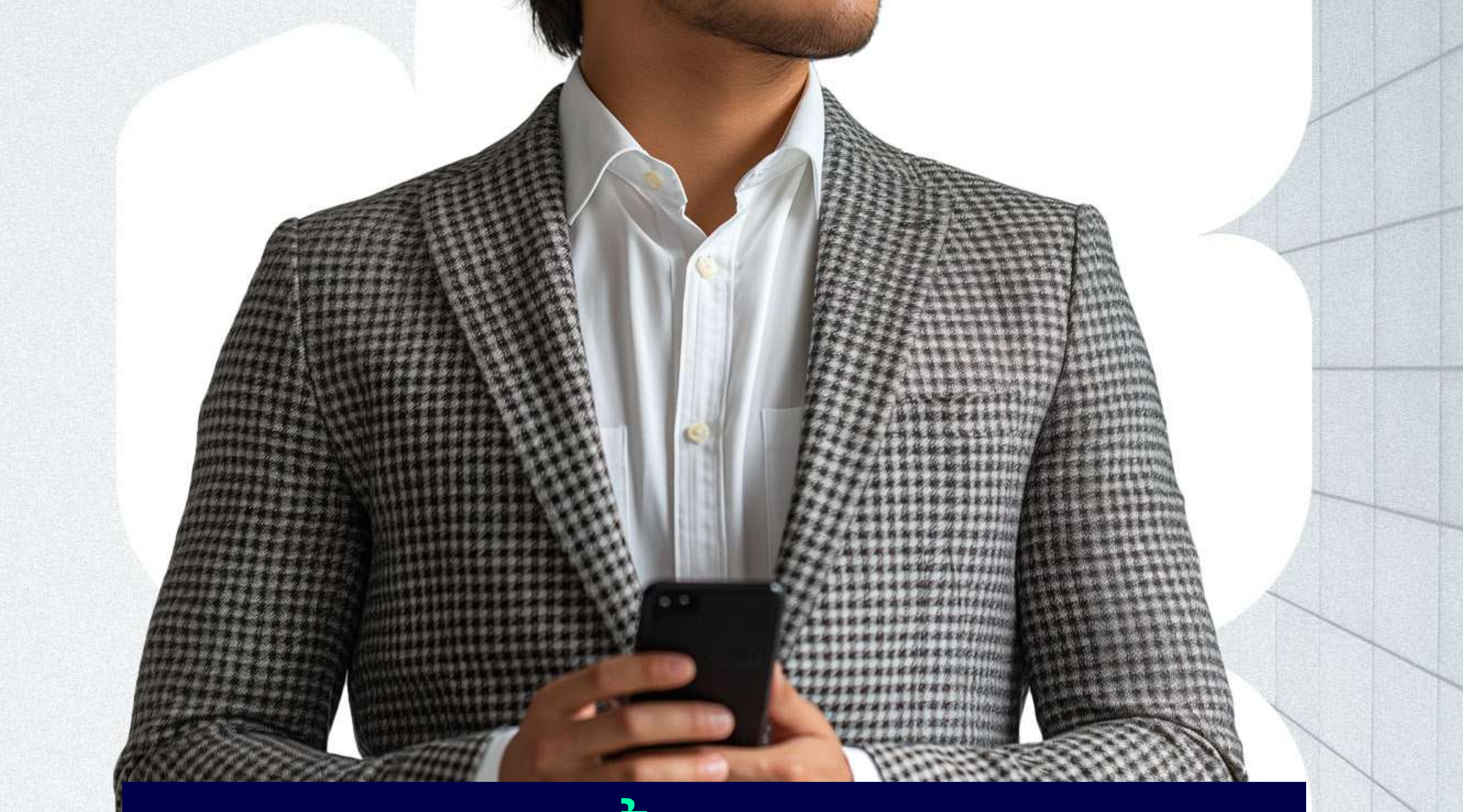

# วิธีเปิดบัญชีซือขายกองทุนรวม

#### Who is it suitable for ?

# **WHY ?**

# ทําไมควรลงทุนในกองทุนรวม

(1) เหมาะกับท่านที่มีเวลาน้อย ในการดูแลพอร์ตลงทุนของตนเอง (2) มีผู้จัดการกองทุนคอยบริหารพอร์ตการลงทุนให้ (3) ได้สิทธิประโยชน์ภาษีจากกอง SSF, RMF, TESG (4) เป็ นช่องทางบริหารความเสี่ยงในช่วงที่ตลาดผันผวน • สินค้าที่ซื้อยาก เช่น ตราสารหนี้, พันธบัตรรัฐบาล • สินค้าต่างประเทศที่ต้องการความชํานาญ เช่น หุ้นจีน หุ้นอินเดีย

# OPEN ACCOUNT FOR TRADING MUTUAL FUNDS ON **LIBERATOR**

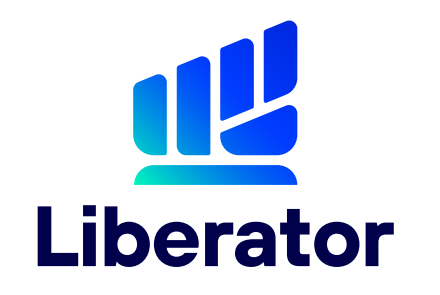

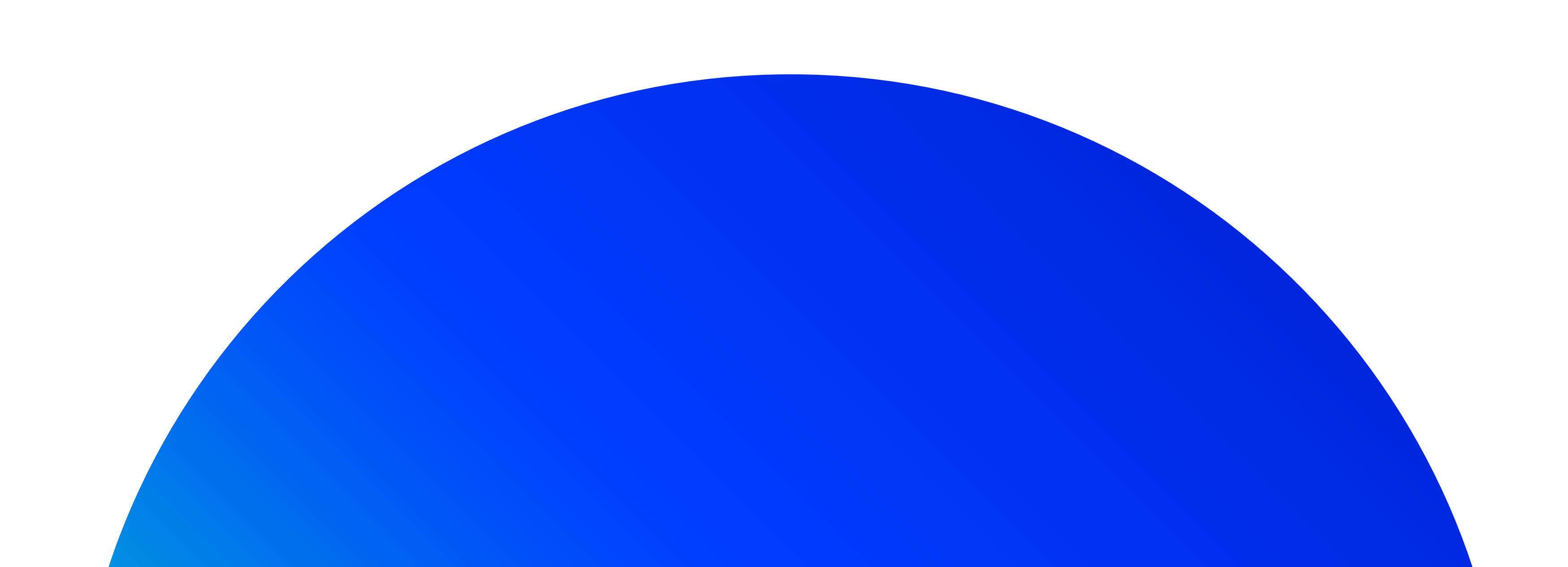

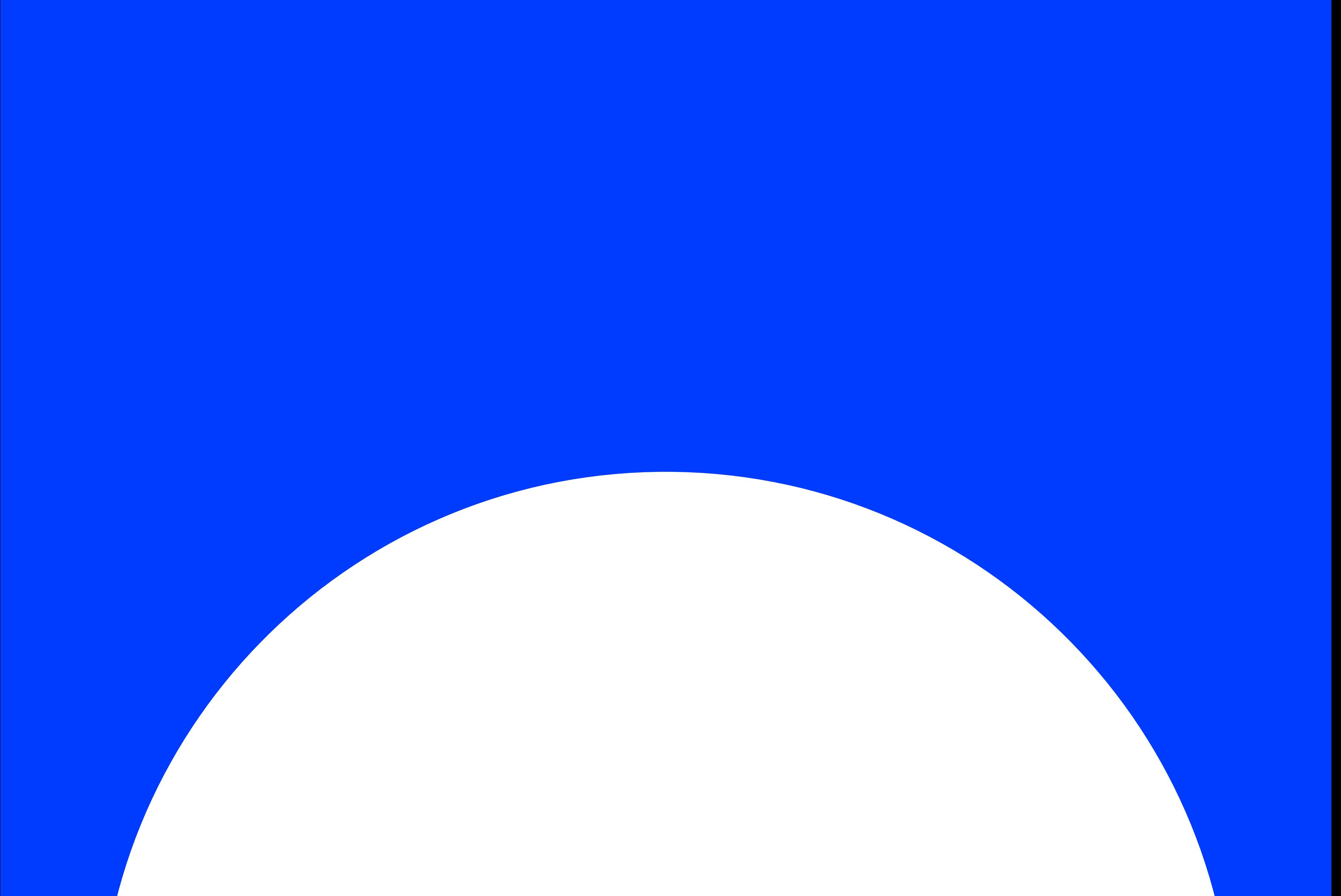

# วิธีเปิดบัญชีกองทุนรวม เตรียมตัวซื้อขายกองทุนบน Liberator

## **STEP** 1 **MANAGE ACCOUNT**

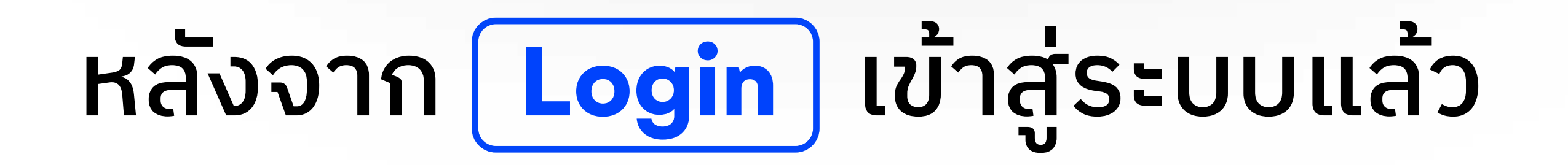

#### 1. ไปที่หน้า You | 2. เลือก Manage Account

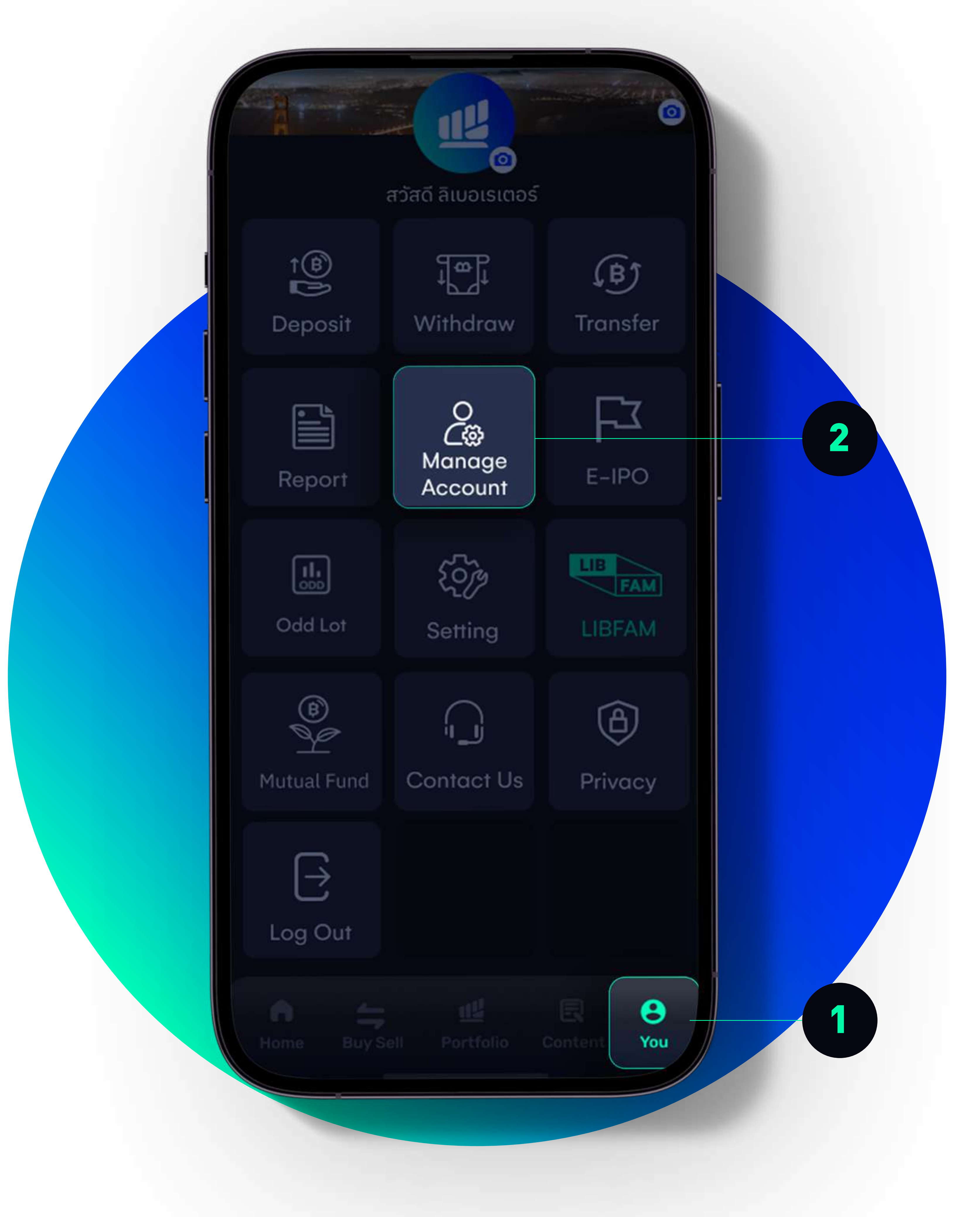

## **STEP** 2 **MANAGE ACCOUNT**

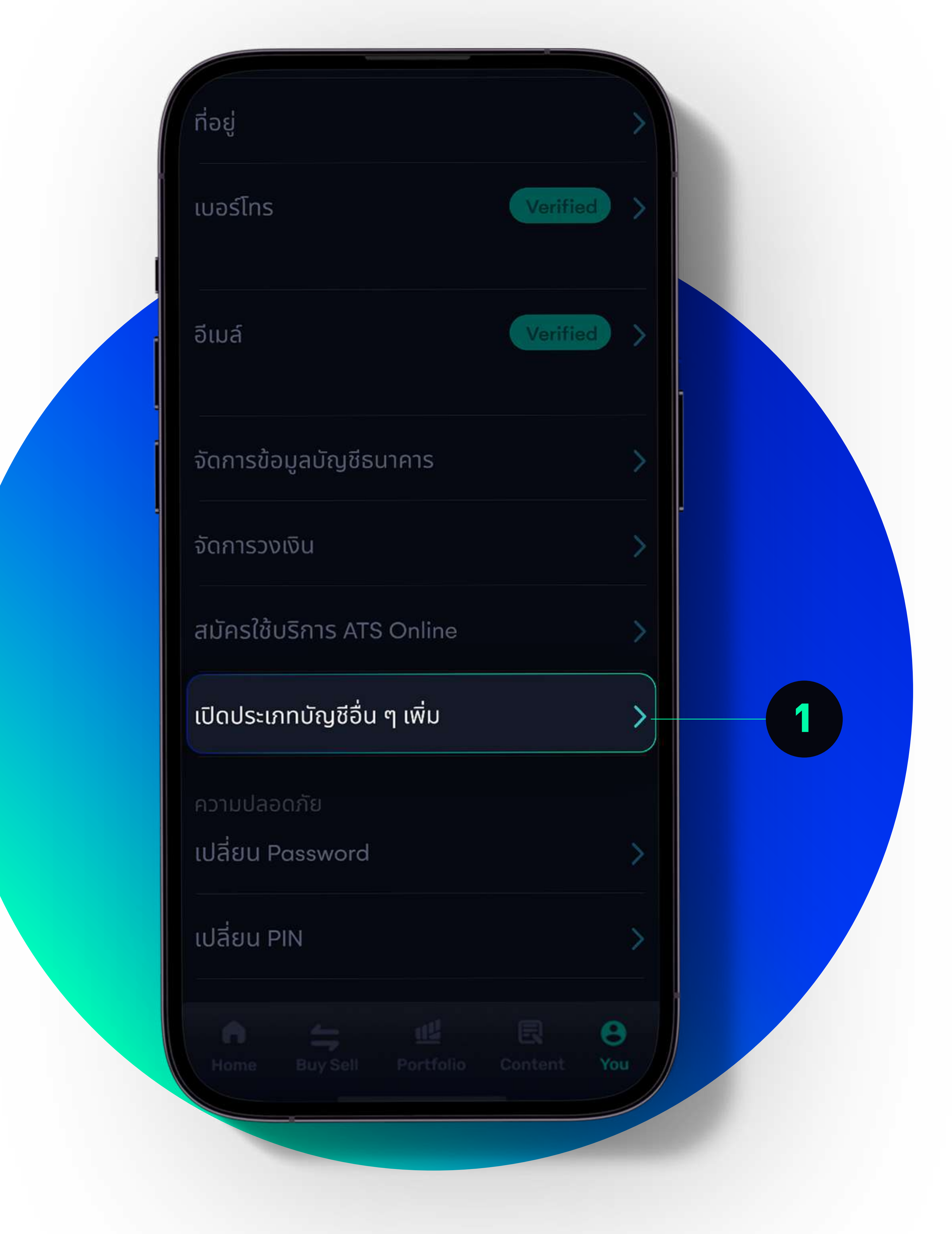

ี่<mark>เลือกหัวข้อ</mark> เปิดประเภทบัญชีอิน ๆ เพิ่ม

#### ี่ 1. เลือก เปิดประเภทบัญชีอิน ๆ เพิ่ม

## **STEP** 3 **MANAGE ACCOUNT**

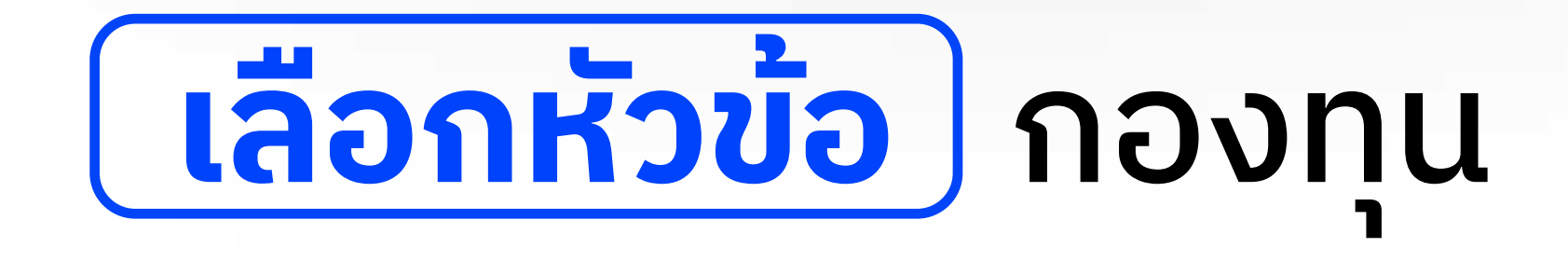

#### ี่ 1. ติกถูก คำว่า "กองทุน" | 2. กดปุ่ม ถัดไป

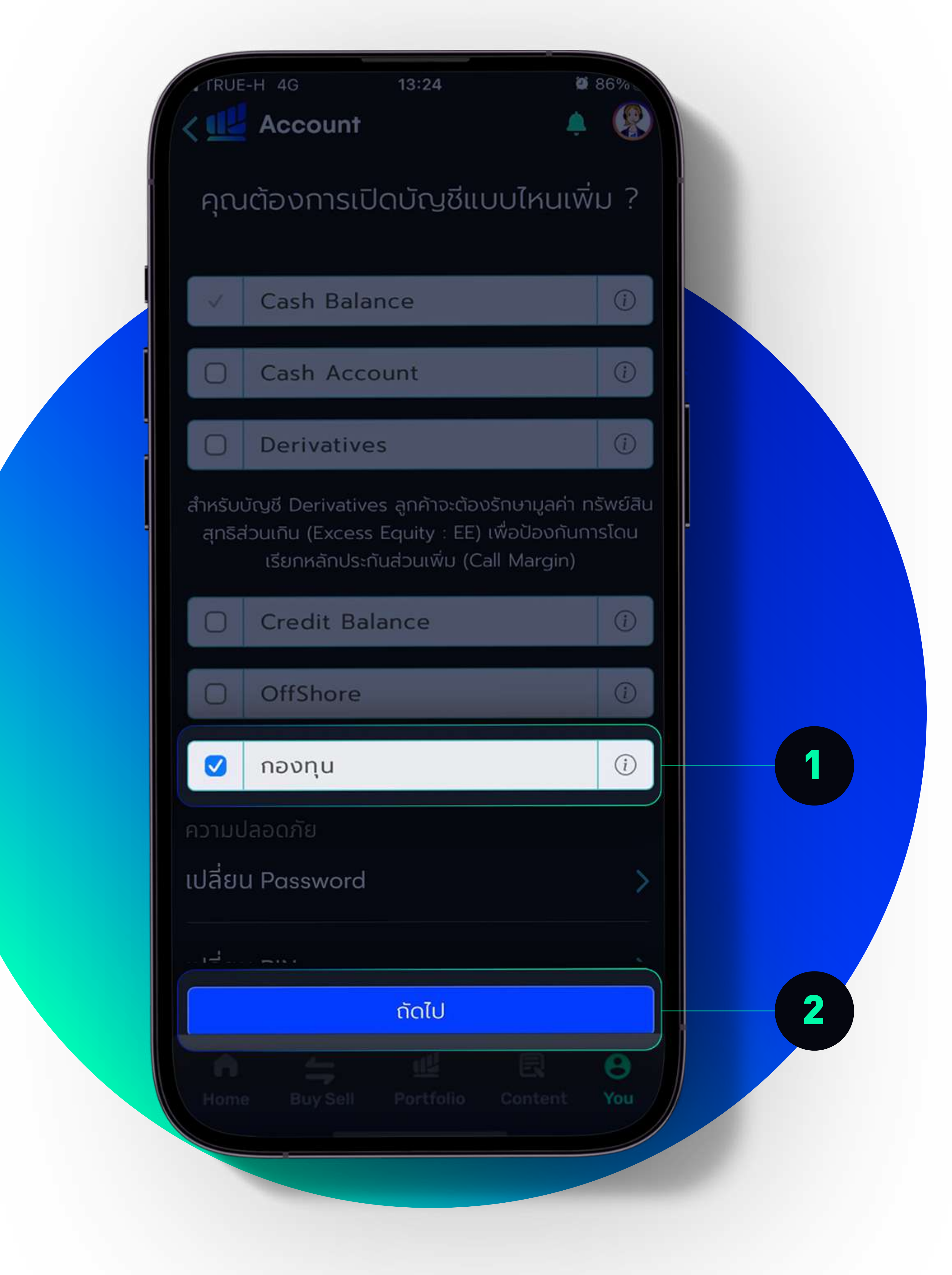

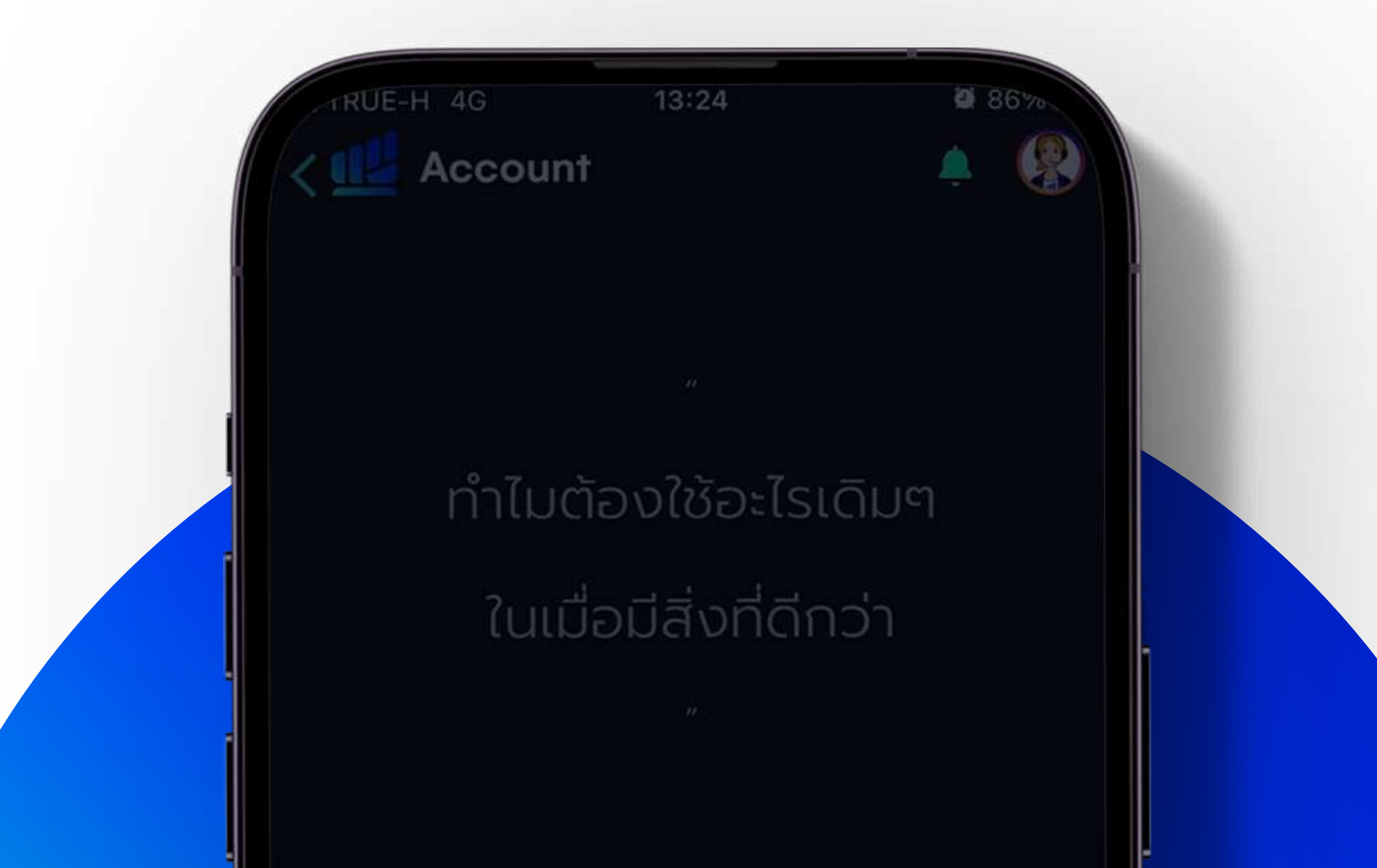

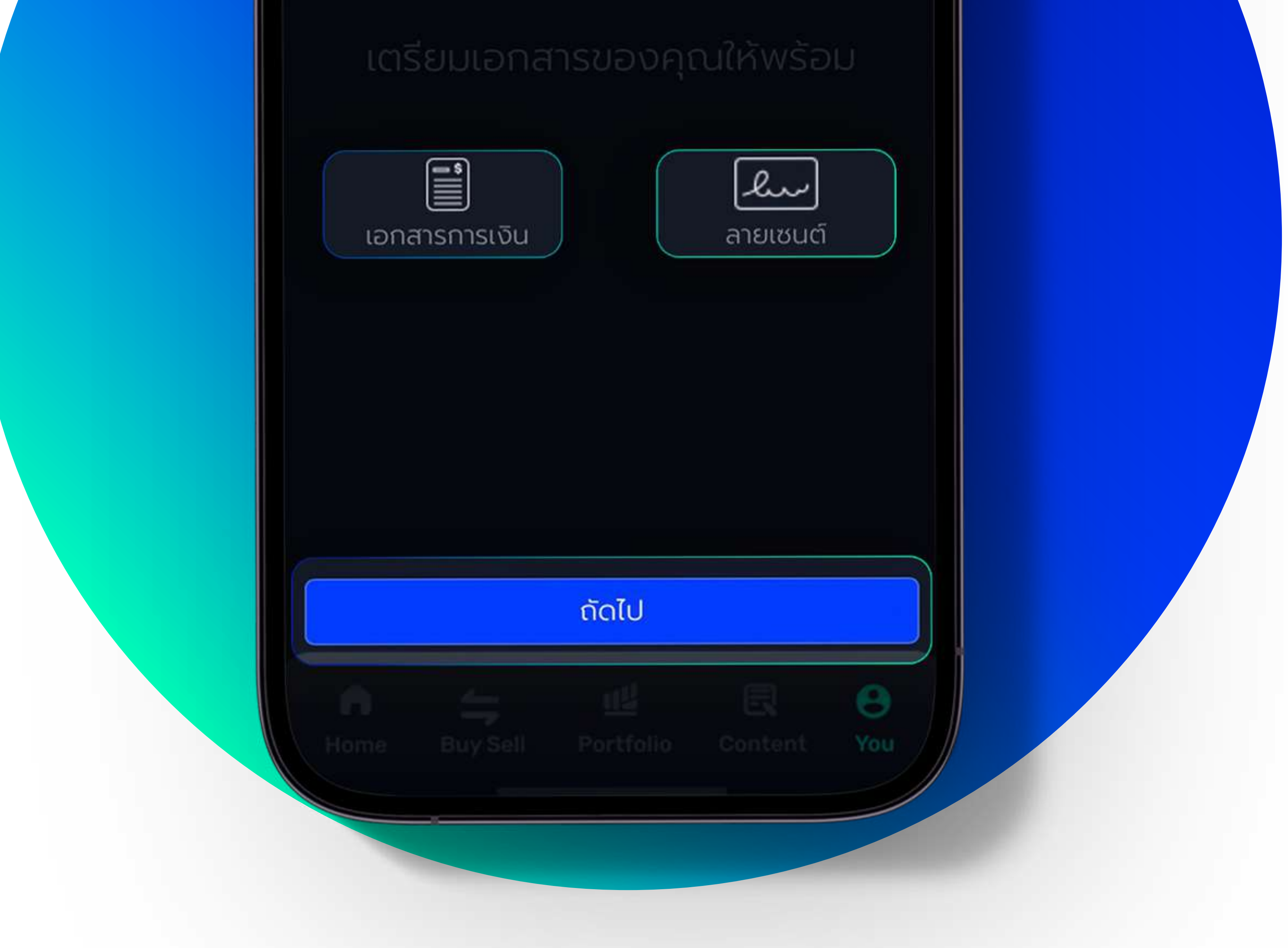

## **STEP** 4 **PREPARE DOCUMENT**

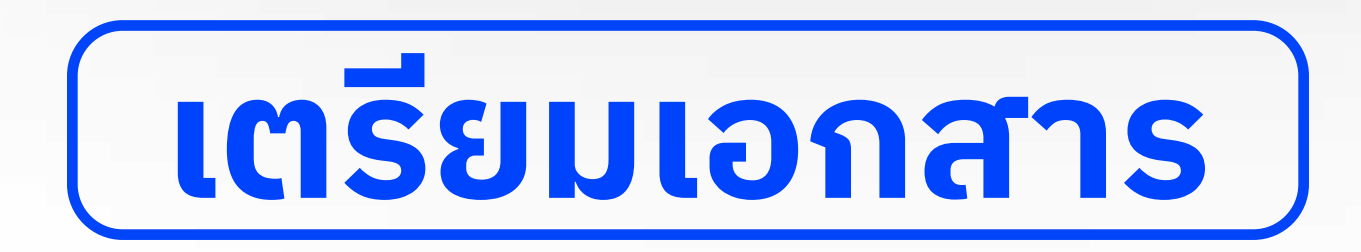

1. รูปภาพหน้าบัตรประชาชน 2. รูปถ่ายของลายเซ็นต์ 3. เอกสารการเงินทิต้องใช้เพื่อเปิดบัญชี เลือกเตรียม 1 อย่างจากส่วนนี้ (a) สลิปเงินเดือน หรือ (b) Statement บัญชีธนาคารย้อนหลัง 3 เดือน หรือ (c) พอร์ตลงทุน บล. อื่น หลังจากนั้น กดถัดไป

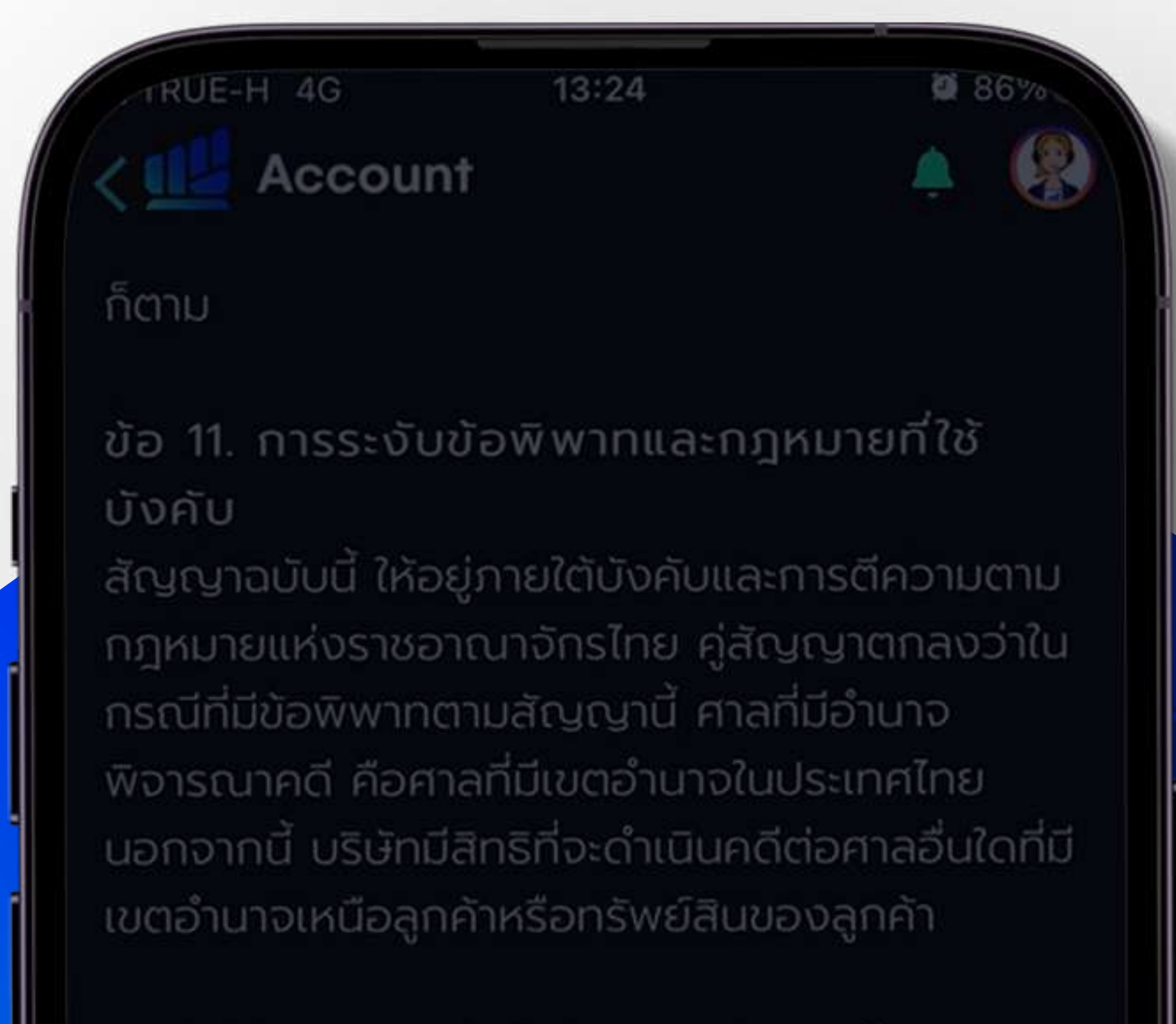

ลกค้าได้อ่านและเข้าใจข้อความในข้อกำหนดและ

เงื่อนไขข้างต้นโดยตลอดแล้ว ทั้งนี้ ให้มีผลเป็น ข้อตกลงระหว่างลูกค้ากับบริษัทหลักทรัพย์ ลิ เบอเรเตอร์ จำกัด ต่อเมื่อและนับแต่วันที่บริษัท หลักทรัพย์ ลิเบอเรเตอร์ จำกัด ได้อนุมัติการ เปิดบัญชีการซื้อขายหน่วยลงทุนดังกล่าวให้แก่ ลูกค้าแล้ว

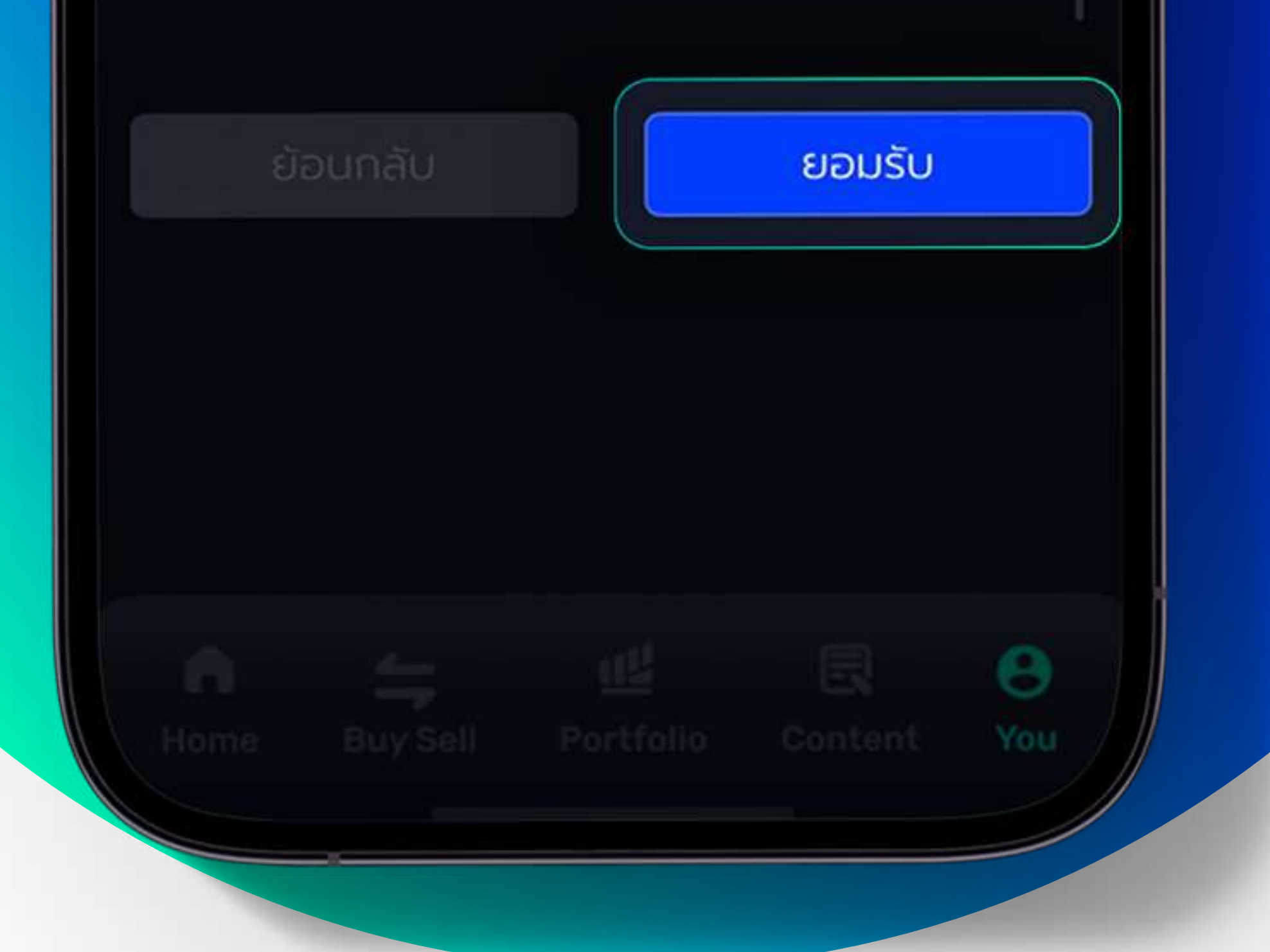

## **STEP** 5 **CONTRACT & CONDITIONS**

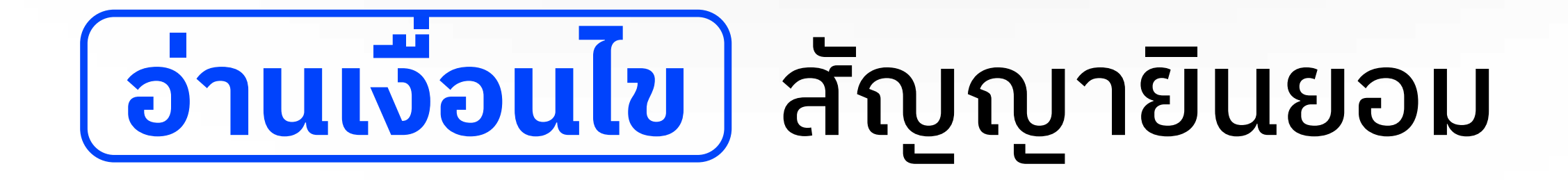

#### ให้บริษัทเป็ นนายหน้าซื้อขายหน่วยลงทุนกองทุนรวม กด ยอมรับ

## **STEP** 6 **PERSONAL INFORMATION**

# **กรอกรายละเอียด** ข้อมูลส่วนบุคคล

#### 1.ชื่อ-นามสกุล 2.วันเดือนปี เกิด 3.วันออกบัตรประชาชน 4.วันหมดอายุของบัตรประชาชน 5.ติ ๊กถูก ที่บัตรตลอดชีพ หากบัตรของท่าน ตรงตามเงื่อนไข 6.กรอกรหัสด้านหลังบัตรประชาชน

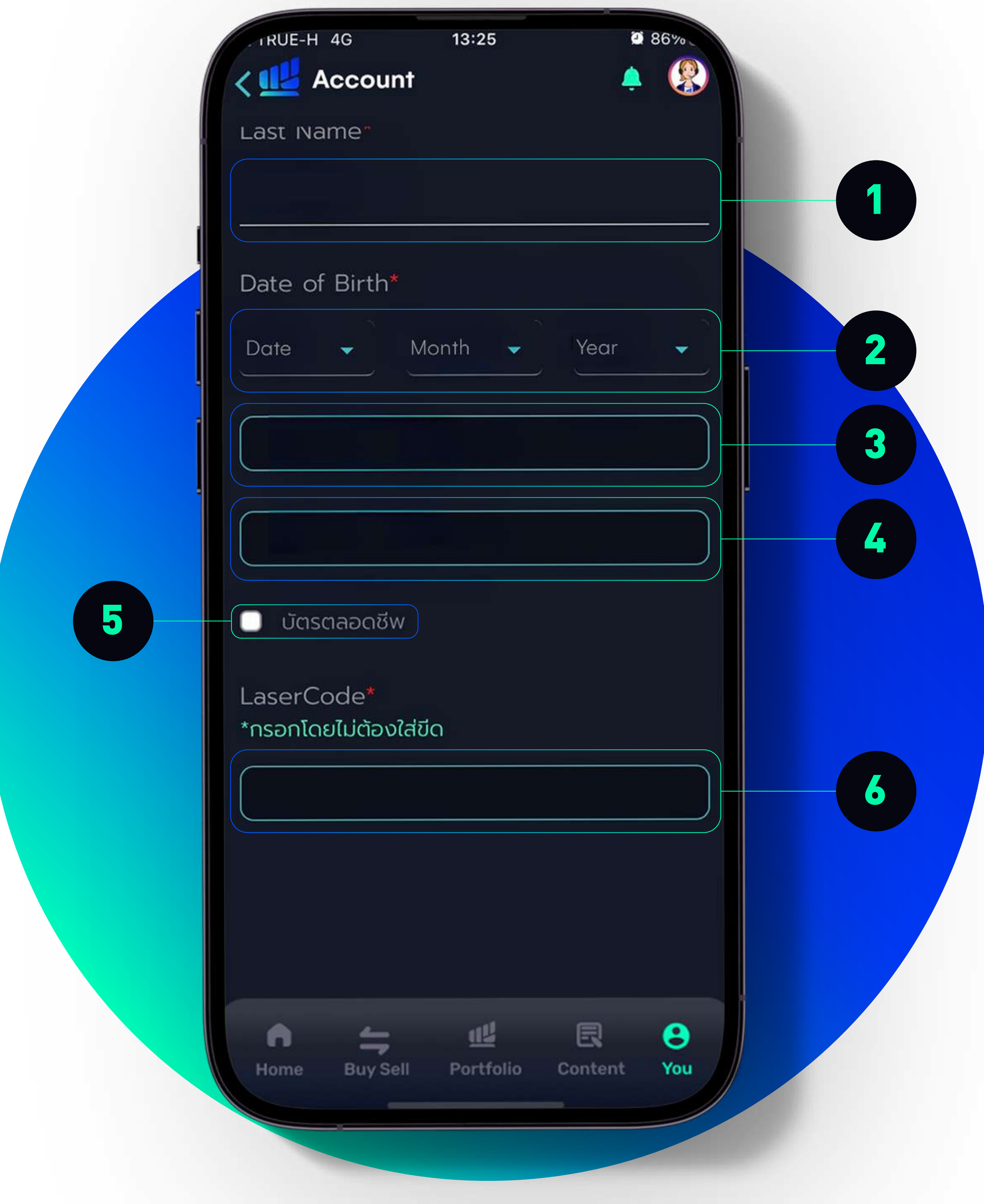

@ 86%

 $\Theta$ 

You

TRUE-H 4G Account

amended from time to time, including all purposes as specified in this terms and conditions for the mutual fund account opening.

13:26

12. ผู้ลงทุนยอมรับและตกลงว่าข้อกำหนดและเงื่อนไข ของการเปิดบัญชีกองทุนรวมนี้ยังคงมีผลใช้บังคับกับ ผู้ลงทุนต่อไป แม้ปรากฎต่อมาในภายหลังว่าบริษัท จัดการหรือผู้สนับสนุนการขาย หรือรับซื้อ คืนหน่วย ลงทุนรายใดรายหนึ่งจะยกเลิกหรือไม่ได้ใช้บริการ FundConnext แล้วก็ตาม

The Investor acknowledges and agrees that this terms and conditions of the mutual fund account opening remains effective upon the Investor, even though it subsequently appears that the Asset Management Company or any distributor cancelled or no longer uses the FundConnext service

บันทึก

## **STEP 7 CONTRACT & CONDITIONS**

# ี <mark>อ่านเงื่อนไข</mark>) สัญญาการเปิดบัญชี กองทุนรวม

้ 1. หากยอมรับเงื่อนไข ให้กดปุ่ม บันทึก

## **STEP** 8 **UPLOAD DOCUMENT**

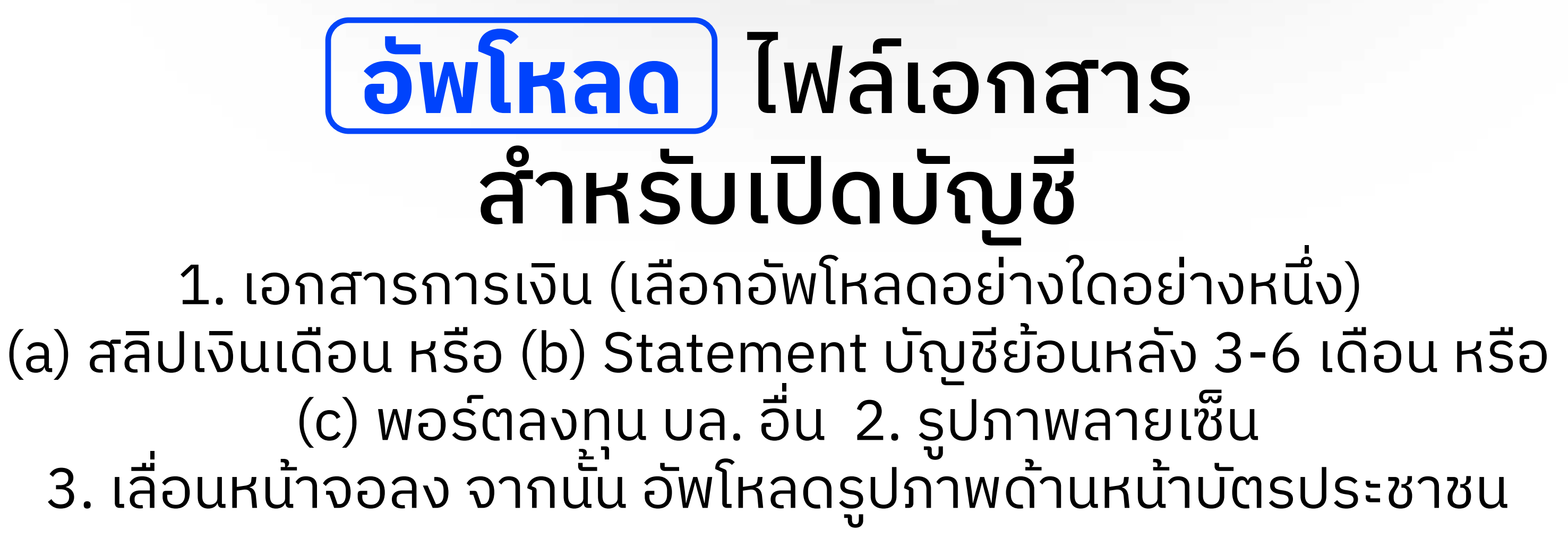

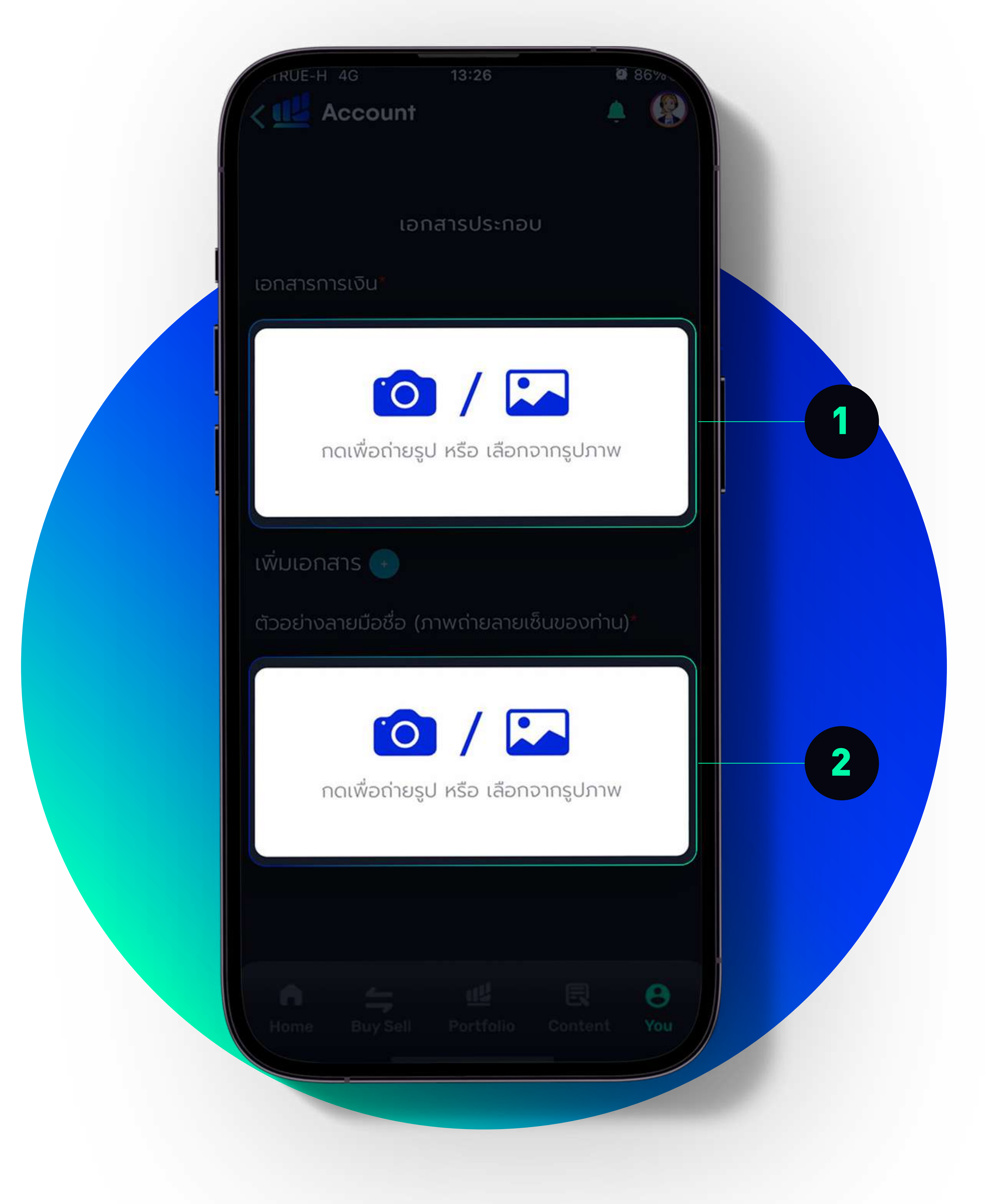

# กรอกรหัส **OTP** ที่ได้รับ จากโทรศัพท์มือถือ

1. กดปุ่ม ขอรับ OTP และตรวจสอบรหัส OTP จากโทรศัพท์มิอถือของท่าน 2.กรอกรหัส OTP ใน ช่องทิวาง และกดปุ่ม ยินยัน สินำเงิน 3.กดปุ่ม ยินยัน เพิ่อสิ้นสุดขั้นตอนการเปิดบัญชี

# **STEP** 9 **OTP**

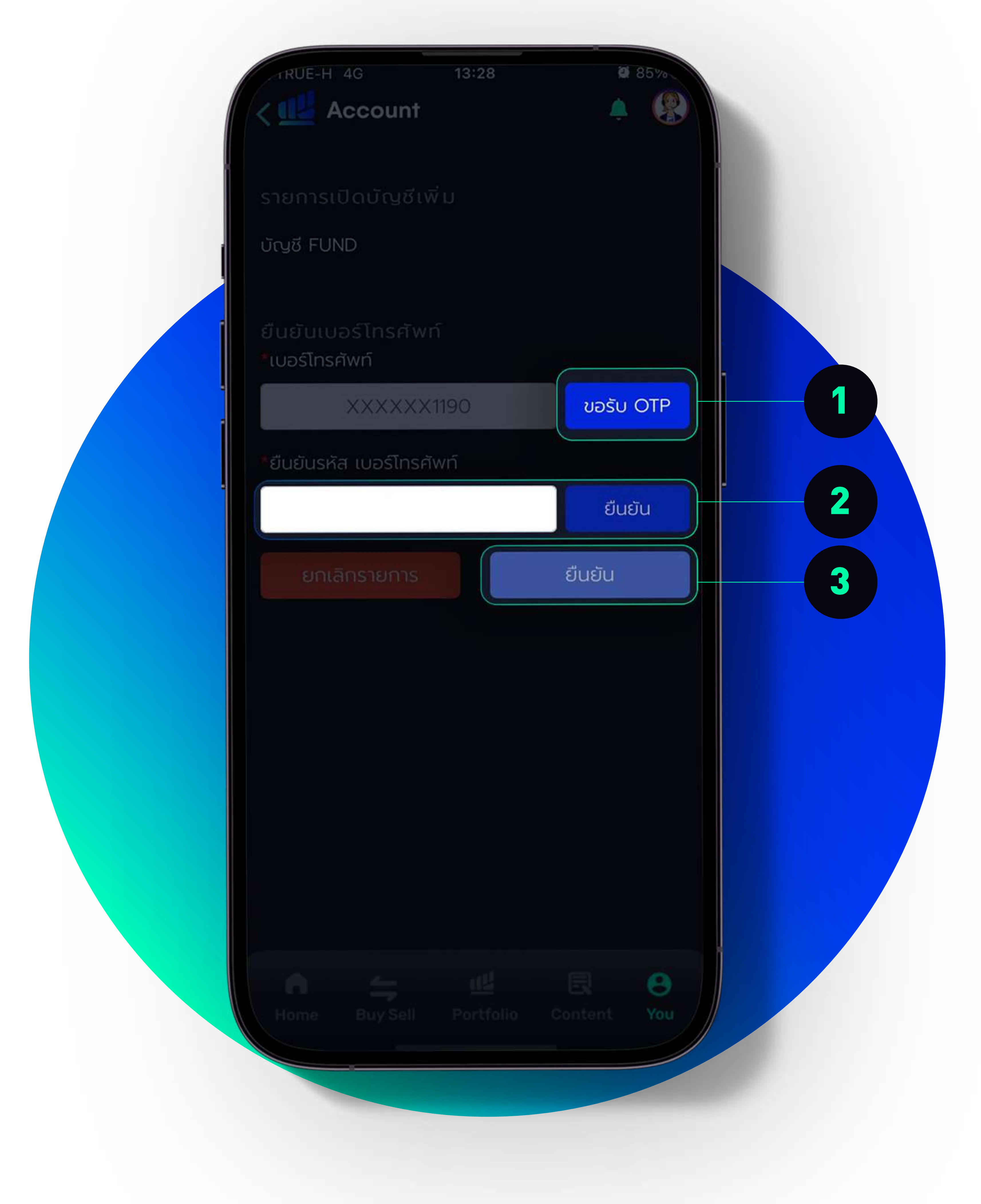

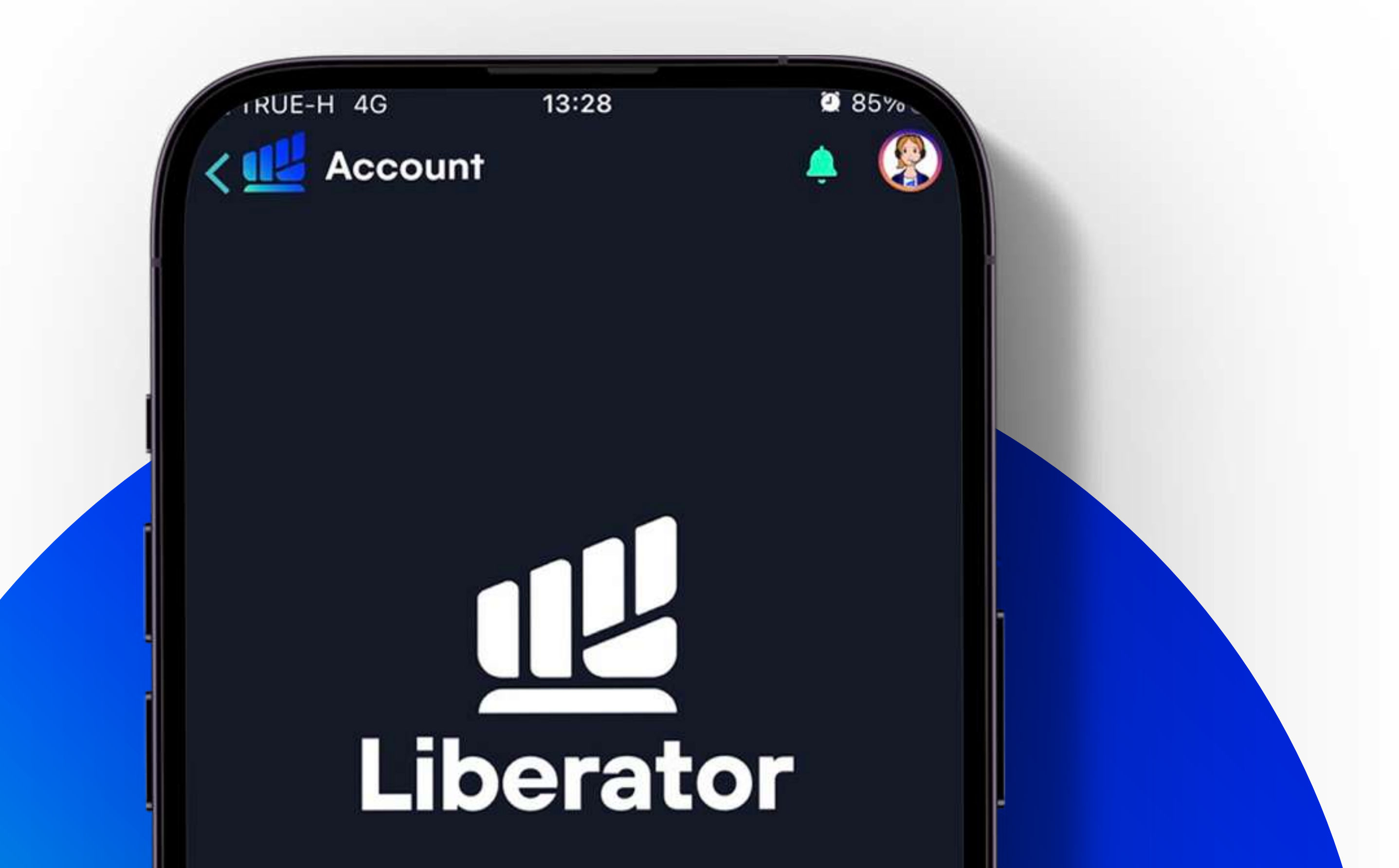

ข้อมูลการสมัครเปิดบัญชีเพิ่มเติมของท่าน ถูกส่งเรียบร้อยขณะนี้อยู่ในระหว่างการ พิจารณา หากรายการได้รับการอนุมัติ ท่าน จะได้รับอีเมลแจ้งให้ทราบอีกครั้ง

# **STEP** 10 **DONE!**

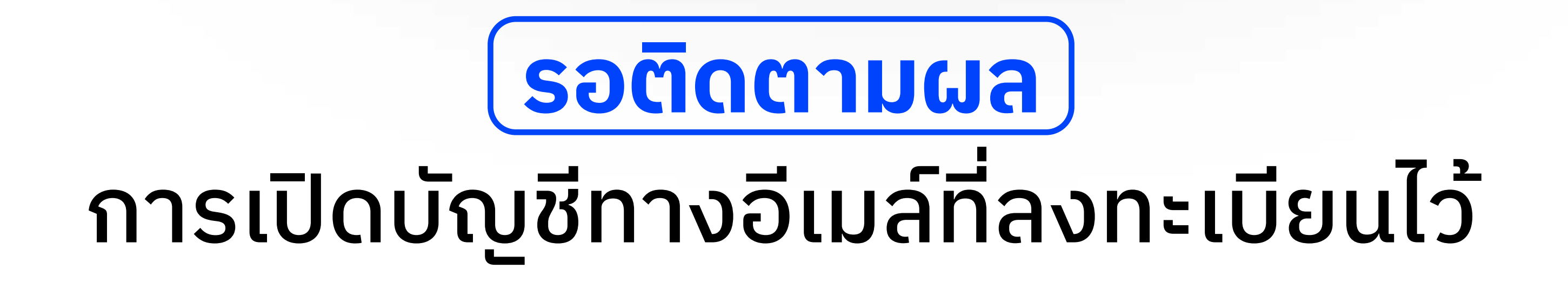

吧

Portfolio

**Buy Sell** 

Home

Θ

You

艮

Content

# OPEN ACCOUNT FOR TRADING MUTUAL FUNDS ON **LIBERATOR**

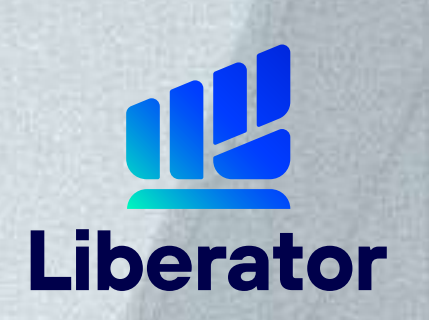

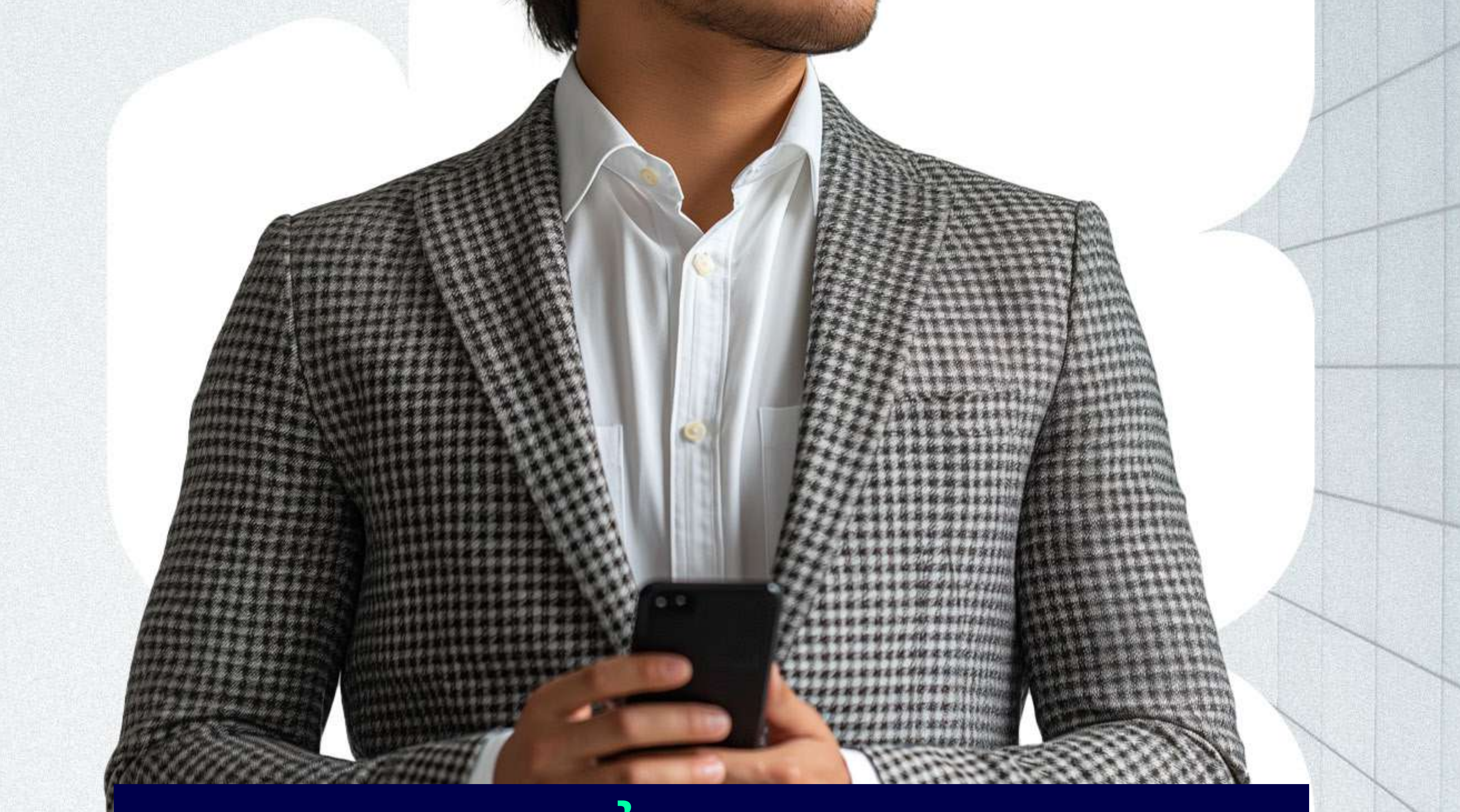

# วิธีเปิดบัญชีซือขายกองทุนรวม

ช่วยเหลือเพิ่มเติม ฝ่ายลูกค้าสัมพันธ์ (Customer Relations) Tel. 0 2028 7441 Email customersupport@liberator.co.th Line @liberator | วันจันทร์ - วันศุกร์ 8:30 - 17:30